由於目前 i.e. 7 & 8 並不支援 FTP , 有關說明可登入 : **http://support.microsoft.com/kb/941896/ [参考有關說明!!](http://support.microsoft.com/kb/941896/)**

**"** You cannot log on to an FTP site or you are redirected to the root folder of the FTP site in Internet Explorer 7 "

以下提供兩種登入 FTP 之方法 :

- 1 ) 由網路上的芳鄰內設定
- 2 ) 或由我的電腦內登入 若然使用以上方法仍無法登入 , 請向有經驗人仕設定 , 或許你的網絡供應商或伺服器 防火場不允許 " FTP " 上下載

## **A ) 由網路上的芳鄰內設定**

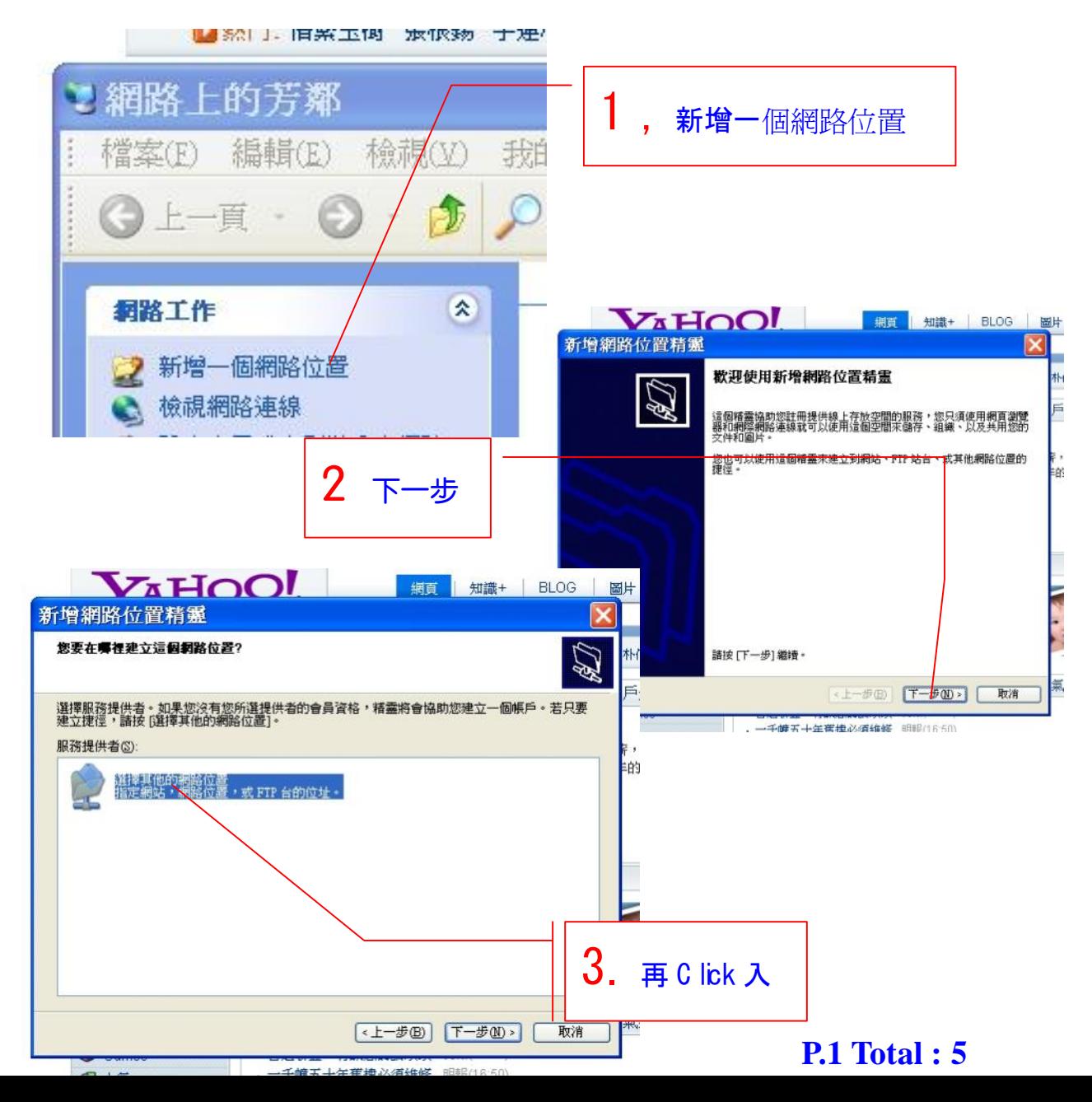

## ftp://hillion\_ud:ud\_hill@hillion.no-ip.[org/hillion\\_ud](hillion_ud:ud_hill@hillion.no-ip.org)

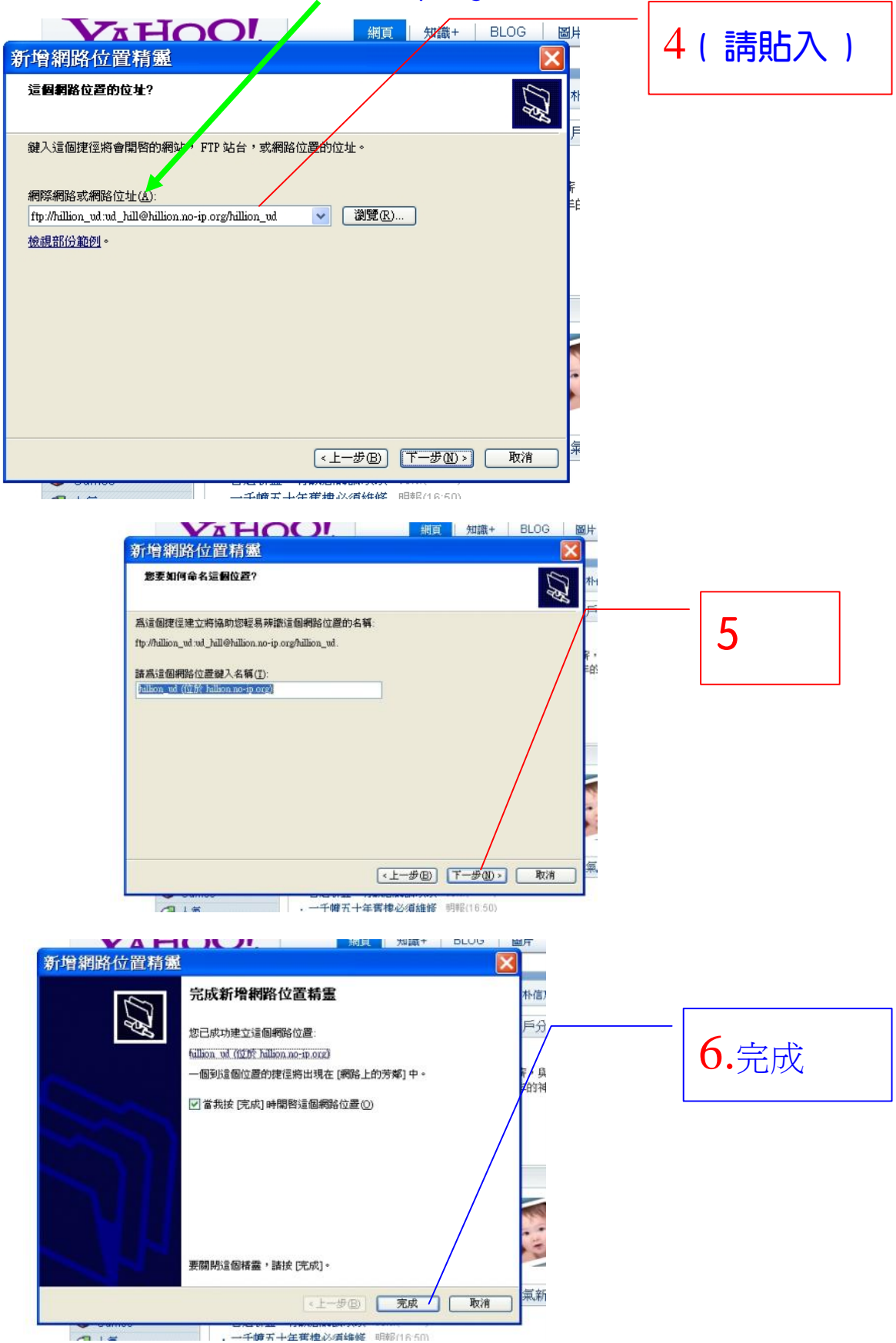

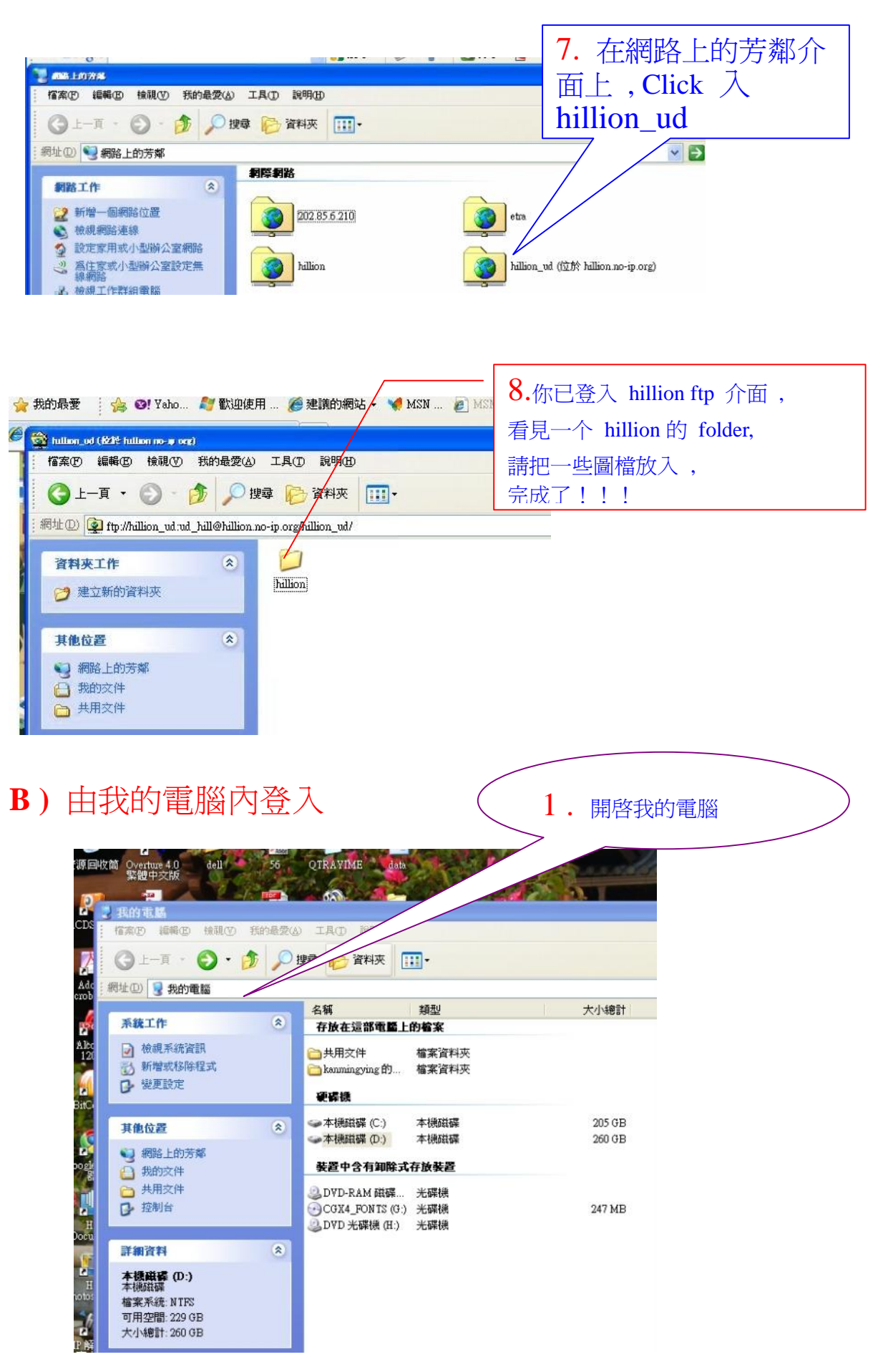

**P.3 Total : 5**

## ftp://hillion\_ud:ud\_hill@hillion.no-ip.[org/hillion\\_ud](hillion_ud:ud_hill@hillion.no-ip.org)

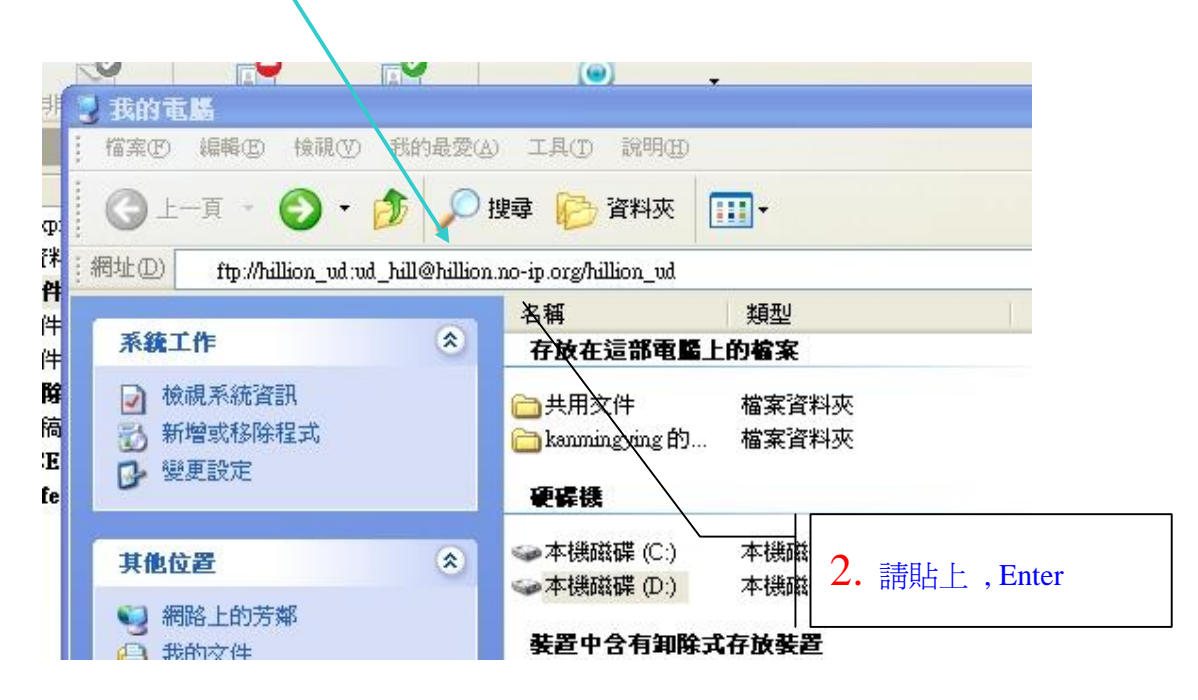

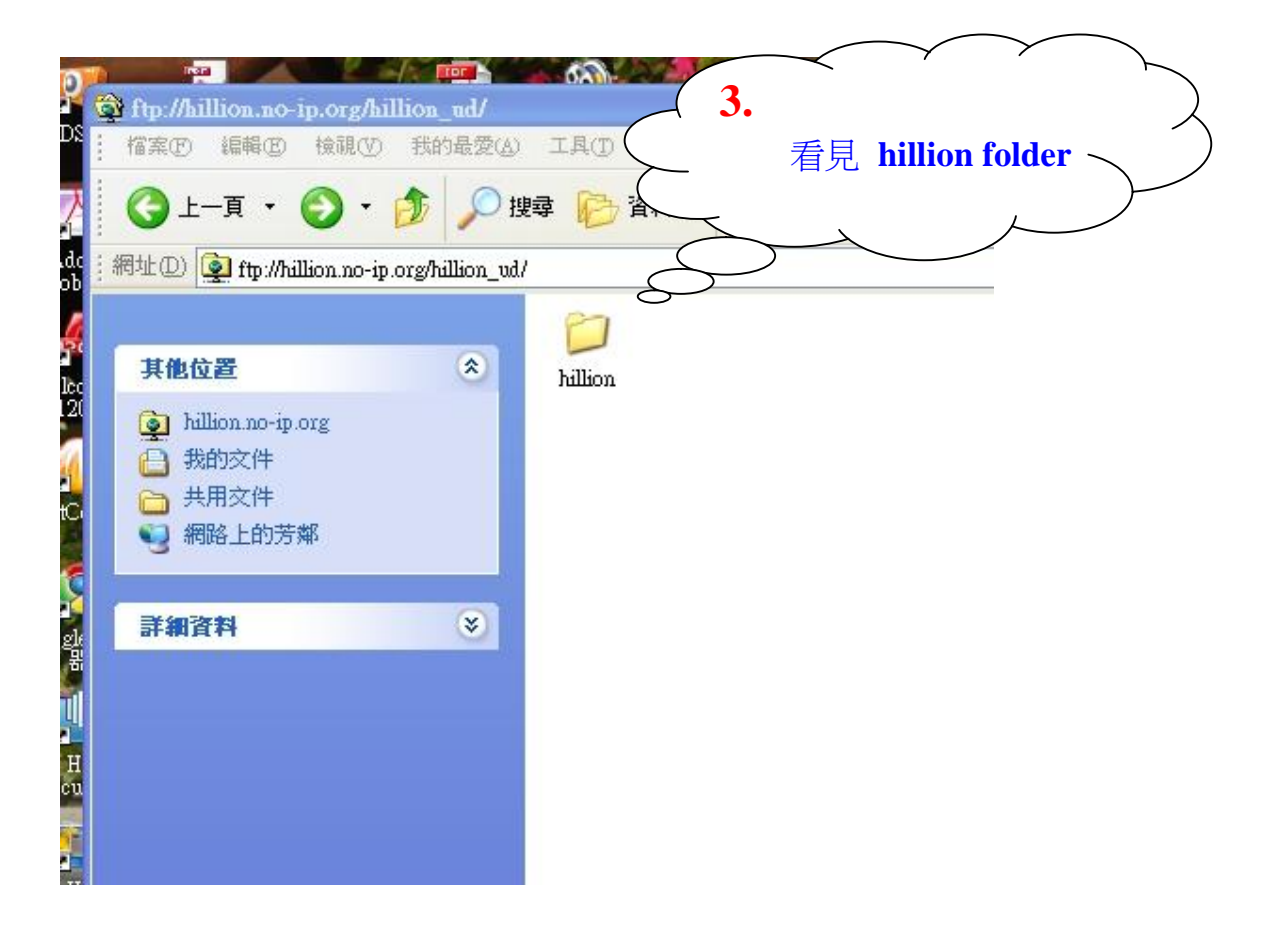

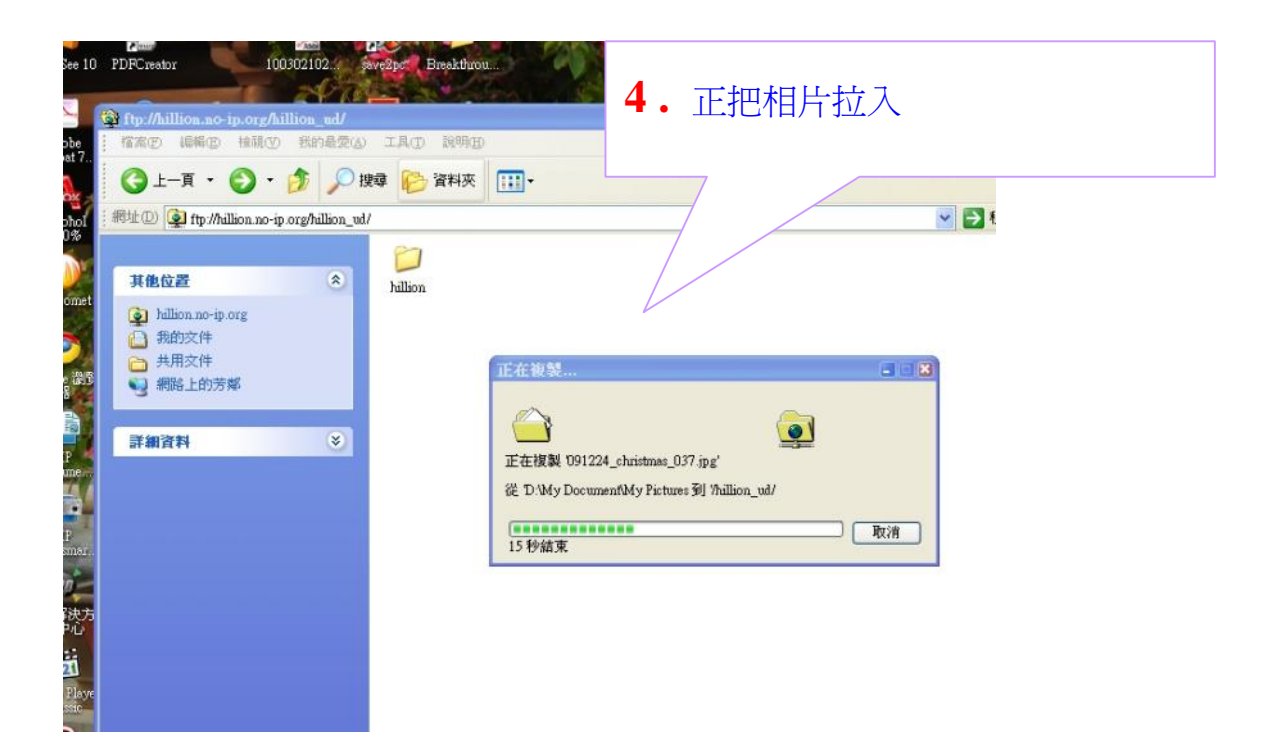

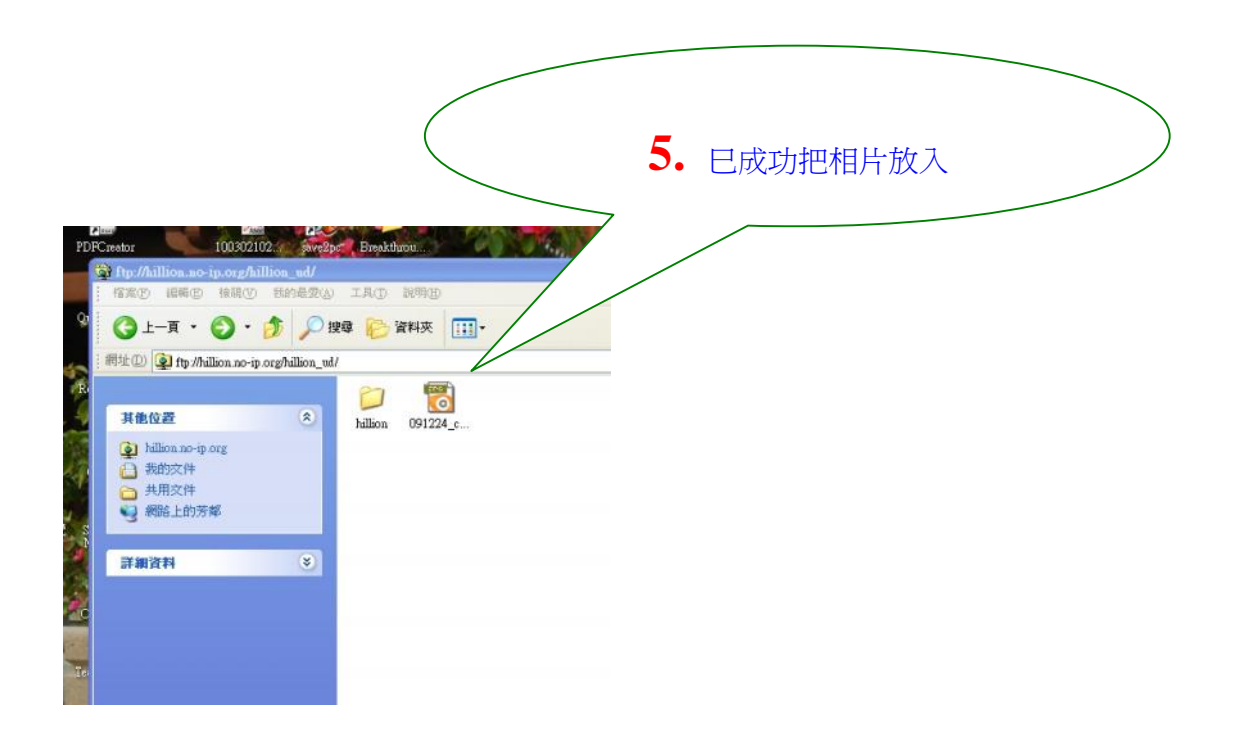